**Partie 9 : Programmes**

# **9/4.7**

# **Calcul matriciel**

## **9/4.7.1**

## **Multiplications des matrices**

### **I. Multiplication des matrices 2x2**

Soient P et Q deux matrices d'ordre 2 :

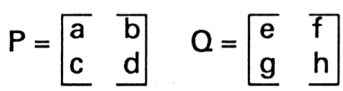

La matrice résultat R sera la suivante :

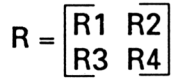

avec

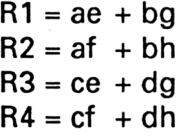

Ces formules vont être utilisées dans le programme Basic pour calculer la matrice résultat.

Mathématiques

Partie 9 : Programmes

#### **COMMENT UTILISER LE PROGRAMME**

Le listing du programme est le suivant :

```
1010 ' Multiplication de matrices 2x2
1030 '
1040 MODE 1
1050 PRINT"Multiplication de matrices 2x2"
1060 PRINT"--------------------------------
1070 PRINT
1080 c1$=CHR$(150) 'Coin superieur gauche
1090 c2$=CHR$(149) 'Barre verticale
1100 c3$=CHR$(147) 'Coin inferieur gauche
1110 c4$=CHR$(156) 'Coin superieur droit
1120 c5$=CHR$(153) 'Coin inferieur droit
1130 PRINT c1$"
                   "c4*""c1$"
                                    "c4$"
                                            "c1$"
                                                        "c4$
                           "c2*" e f "c2*"
                                            "c2#" R1 R2 "c
1140 PRINT c2*" a b "c2*"
2*"c1150 PRINT c2$"
                  "c2$" x "c2$"
                                    "c2$" = "c2$"
2*1160 PRINT c2$" c d "c2$"
                          "c2$" g h "c2$"
                                            "c2$" R3 R4 "c
2$1170 PRINT c3$"
                  "c5$"
                          "ヒӠ$"
                                   " こうま "
                                            "c3$"
                                                        "⊂
5$
1180 PRINT
1190 PRINT"Entrez les donnees"
1200 FOR 1=1 TO 8
1210 IF i \leq 4 THEN LOCATE 1, 11+1 ELSE LOCATE 15, 7+1
1220
    PRINT CHR$(96 + i); "=";
1230 INPUT t(i)1240 NEXT i
1250 PRINT
1260 PRINT"Resultat"
1270 PRINT
1280 PRINT"R1=";t(1)*t(5)+t(2)*t(7)
1290 PRINT"R2="; t (3) *t (5) +t (4) *t (7)
1300 PRINT"R3=";t(1)*t(6)+t(2)*t(8)
1310 PRINT"R4=";t(3)*t(6)+t(4)*t(8)
1320 END
```
 $\ddot{\phantom{a}}$ 

Lancez le programme, et entrez les coefficients des deux matrices. Le résultat est immédiatement affiché.

*Exemple :*

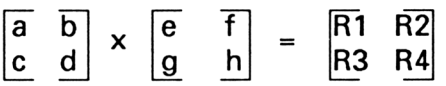

Entrez les données

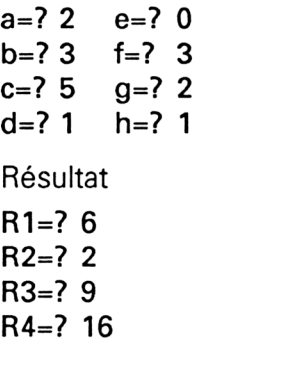

#### L<sup>e</sup> programme en détail

La logique du programme est donnée dans l'ordinogramme ci-dessous :

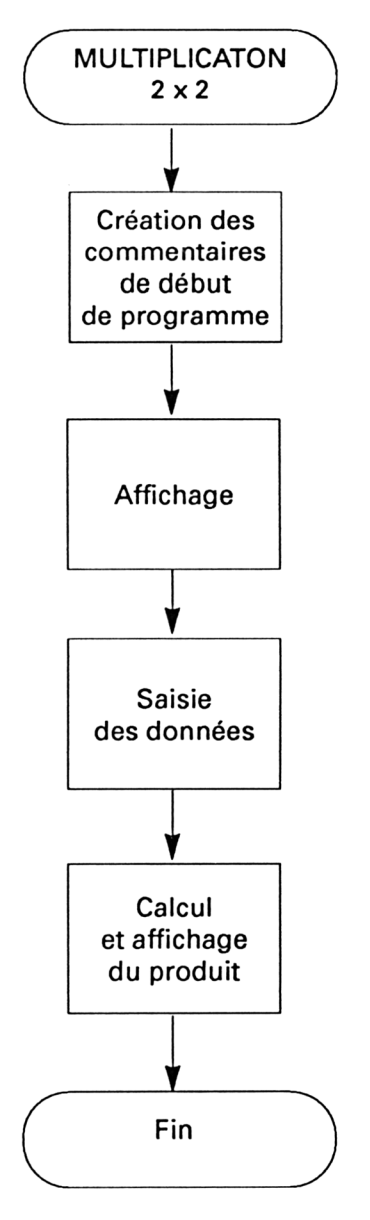

Cinq caractères semi-graphiques sont utilisés pour afficher les crochets des matrices. Ces caractères sont stockés dans les chaînes c1\$ à c5\$ pour faciliter leur manipulation :

1080 c1\$=CHR\$(150) 'Coin supérieur gauche

1120 c5\$=CHR\$(153) 'Coin inférieur droit

**Partie 9 : Programmes**

Les lignes 1130 à 1170 utilisent les caractères c1\$ à c5\$ pour afficher les matrices à multiplier et la matrice résultat sur l'écran.

Les lignes 1190 à 1240 acquièrent les données et les stockent dans le tableau T :

\* T(1) représente le coefficient a,

» T(8) représente le coefficient h.

 $\ddotsc$ 

Les lignes 1260 à 1310 calculent et affichent les coefficients de la matrice résultat à partir des formules données dans le paragraphe de présentation.

### **II. Multiplication des matrices 3x3**

Soient P et Q deux matrices d'ordre 3 :

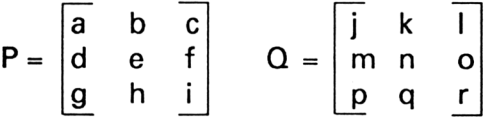

La matrice résultat R sera la suivante :

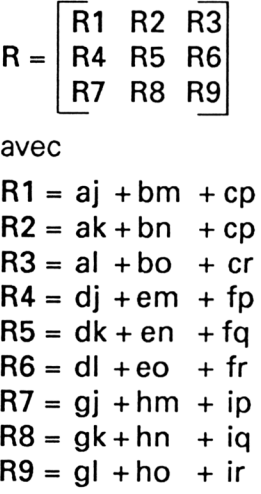

Ces formules vont être utilisées dans le programme Basic pour calculer la matrice résultat.

Mathématiques

Partie 9 : Programmes

#### **COMMENT UTILISER LE PROGRAMME**

Le listing du programme est le suivant :

1010 ' Multiplication de matrices 3x3 1020 ' --------------------------------1030 1040 MODE 1 1050 DIM t(18) 1060 PRINT"Multiplication de matrices 3x3" 1070 PRINT"------------------1080 PRINT 1090 c1\$=CHR\$(150) 'Coin superieur gauche 1100 c2\$=CHR\$(149) 'Barre verticale 1110 c3\$=CHR\$(147) 'Coin inferieur gauche 1120 c4\$=CHR\$(156) 'Coin superieur droit 1130 c5\*=CHR\*(153) 'Coin inferieur droit 1140 PRINT c1\$" "c4\$"  $"c1*"$ "c4\$"  $"$ ct\$" "c4\$ 1150 PRINT  $c2$ \*" a b c " $c2$ \*" "c2\$" j k l "c2\$" "c2\$" R1 R  $2$  R3 " $c2$ \$ 1160 PRINT  $c2\overline{z}$ <sup>\*</sup> d e f "c2<sup>\*</sup>" x "c2<sup>\*</sup>" m n o "c2<sup>\*</sup>" = "c2\*" R4 R  $5 R6$  " $C2$ \$ 1170 PRINT  $c2f''$  g h i " $c2f''$ "c2\$" p q r "c2\$"  $"c2$  $*"$  R7 R 8 R9 "c2\$ 1180 PRINT c3\$" "亡后事" "亡恶事" "c5\$" "c3\$" **"c5\$** 1190 PRINT 1200 PRINT"Entrez les donnees"  $1210$  FOR  $i=1$  TO  $18$ 1220 IF iK=9 THEN LOCATE 1,11+i ELSE LOCATE 10,2+i **PRINT CHR\$(96+i): "=":** 1230 INFUT t(i) 1240 1250 NEXT i 1260 LOCATE 25,10 1270 PRINT"Resultat" 1280 LOCATE 25, 12: PRINT"R1="; t(1)\*t(10)+t(2)\*t(13)+t(3)\*t(16  $\lambda$ 1290 LOCATE 25, 13: PRINT"R2="; t(1)\*t(11)+t(2)\*t(14)+t(3)\*t(17  $\Delta$ 1300 LOCATE 25, 14: PRINT"R3="; t(1)\*t(12)+t(2)\*t(15)+t(3)\*t(18 1310 LOCATE 25, 15: PRINT"R4="; t (4) \*t (10) +t (5) \*t (13) +t (6) \*t (16  $\mathcal{F}$ 1320 LOCATE 25, 16: PRINT"R5="; t(4)\*t(11)+t(5)\*t(14)+t(6)\*t(17 1330 LOCATE 25, 17: PRINT"R6="; t(4)\*t(12)+t(5)\*t(15)+t(6)\*t(18

 $\sim$   $\sim$ 

```
Partie 9 : Programmes
```

```
>
1340 LDCATE
25,18: PRINT''R7=" ; t (7)*t (10)+t (8)*t (13)+t (9)*t (16
\lambda1350 LDCATE
25,19:PRINT"RB=";t (7)*t(ll)+t (8)*t (14)+t (9)*t (17
)
1360 LDCATE
25,20:PRINT"R9=" ; t (7) *t ( 12) +t (8)*t ( 15) +t(9)*t ( 18
\lambda1370 END
```
Lancez le programme, et entrez les coefficients des deux matrices. Le résultat est immédiatement affiché.

*Exemple :*

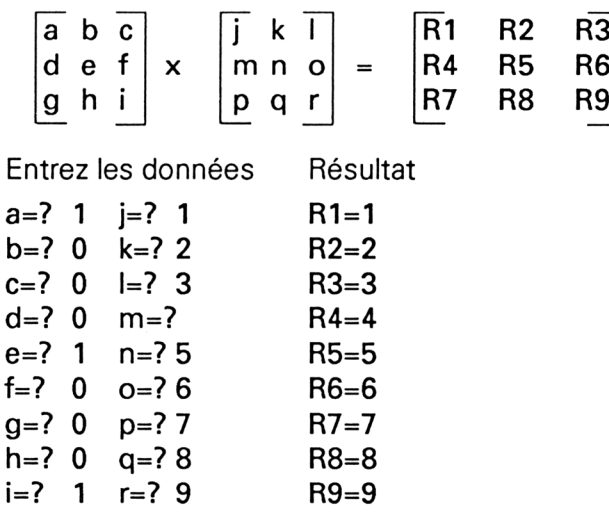

#### L<sup>e</sup> programme en détail

La structure du programme est la même que celle du précédent. Seules les formules à calculer sont un peu plus complexes. Nous n'y reviendrons pas.

**Partie 9 : Programmes**